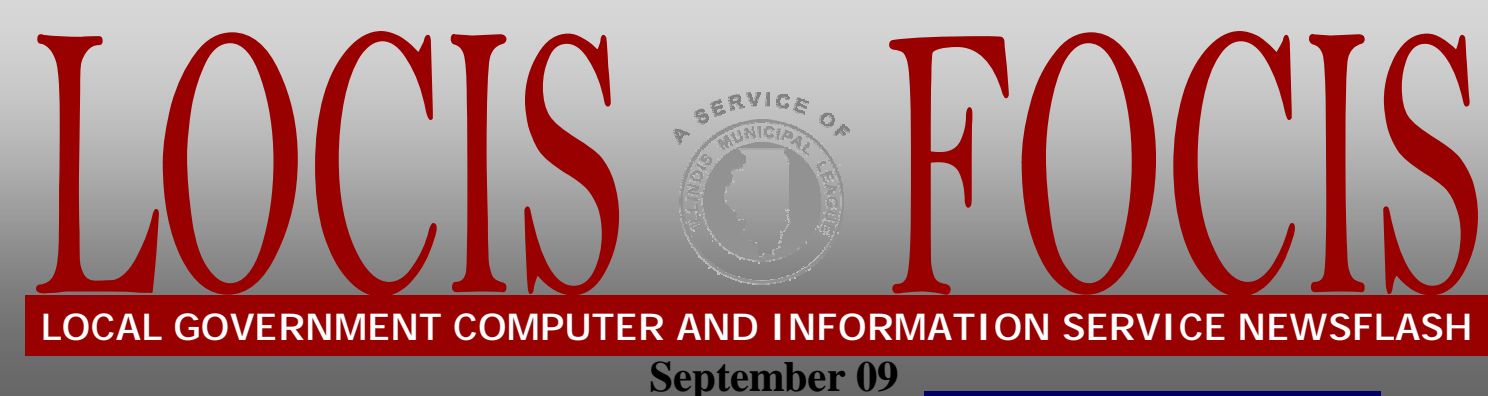

 4000 W. Jefferson Joliet, IL 60431

 Phone(815)744-0011 Fax(815)744-8182

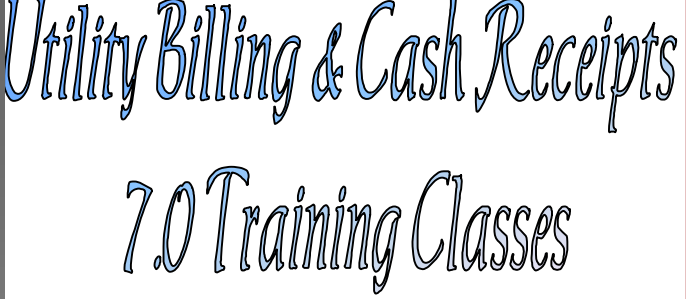

*In the month of October, LOCIS will be hosting 4 training classes on the Utility Billing and Cash Receipts modules for LOCIS 7.0. Deadlines for registration are 1 week prior to the class. Visit our website at [www.locis.com](http://www.locis.com) and click on the Classes tab. There you will find the registration form. Check out the dates and locations and signup today! We look forward to hearing from* 

*you!* 

**October 9 Joliet, IL** 

**October 1 Murphysboro, IL October 7 Montgomery, IL October 8 Caseyville, IL October 15 Cherry Valley, IL** 

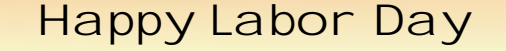

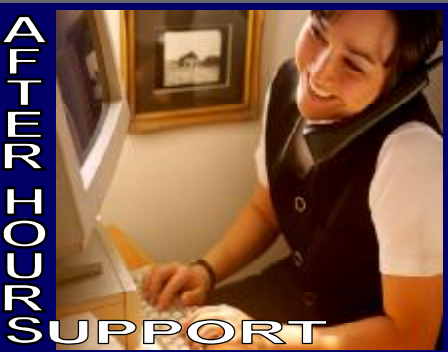

## **AFTER-HOURS SUPPORT LINE**  (815) 325 - 9241  $Monday - Friday = 5 PM - 9PM$

Weekends & Holidays 9 AM – 5PM

## **UPCOMING EVENTS**

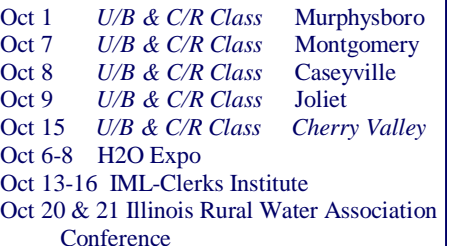

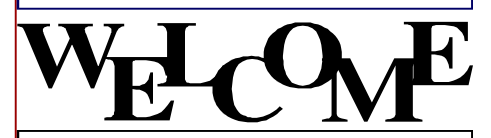

To our New Customers

Village of Kirkwood City of Albion

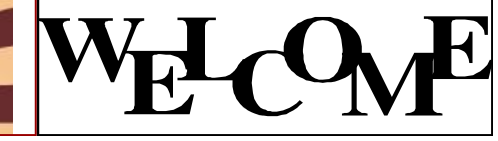

LOCIS<sup></sup> 21th Annual User Group Meeting

*Watch for your invitation* 

*November 19– Bolingbrook November 20– Springfield*

*More information to follow*

## le Mail OCIS 6.0

*Question:* **This past March 10, I posted some manual journal entries to my General Ledger. I misplaced my journal listing and now I need to know what was posted on that day. I do know some of the accounts that were posted to. Can you help me?** *Answer:* **Yes. What you need to do is run the Monthly Activity Inquiry (GTLWIN) program. Run this program for the year of '09, and the Month of '03, and enter one of the General Ledger accounts that you posted to. Now scroll through the transactions until you find one of the transactions that you posted on that day. Record the posting date, the journal source name, and the journal list number (i.e. the number portion only). Now run the Journal Reprint (GJRWIN) program. Enter into this program the three pieces of information you have just recorded. This program will now reprint the journal that you have misplaced.**

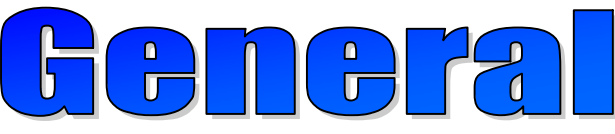

*Question:* **Can you explain the purpose of the PLAY password?**

*Answer:* **The PLAY password allows you access to the "play" database. You can use the "play" database to test and exercise the LOCIS application software (i.e. General Ledger, Payroll, Utility Billing, etc.) that you have purchased. The "play" database can also be used to test and exercise LOCIS application software you are considering for purchase. Because it is a "play" database, no matter what you do, you won't hurt anything.** 

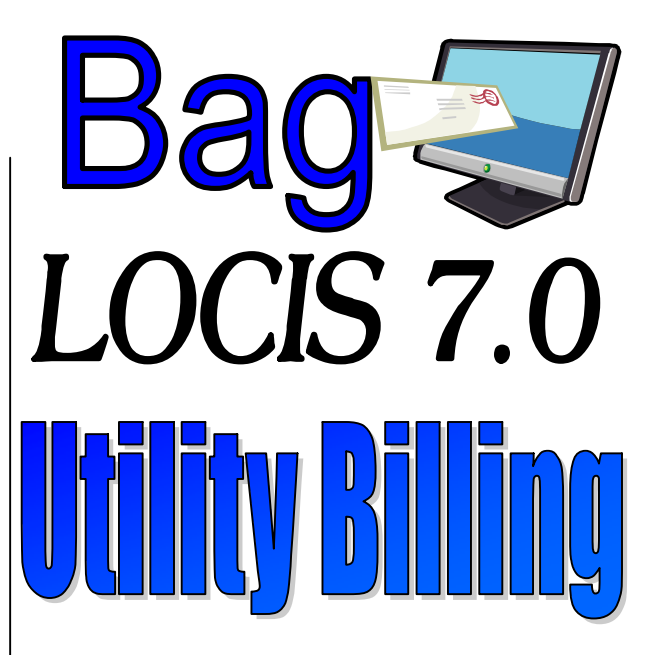

*Question:* **When I set up some of my utility billing accounts, I assigned a GEO location of (example: Briarwood) and I now need it blank. I have tried to delete the line and Save and I still can't seem to get rid of it. Can you help?**

*Answer:* **Yes I can. When you are in the master record, left click on the down arrow of the Geo Location run box and left click on the first (blank) line that comes up and Save. Now it will be blank.** 

*Question:* **How do I print the account number on the labels I am printing?**  *Answer:* **After you choose the labels to print, before you actually pick the printer, you need to put a check mark in the box labeled "Include ID Column on label?". Under the ID column you will see the account number associated with the customer.** 

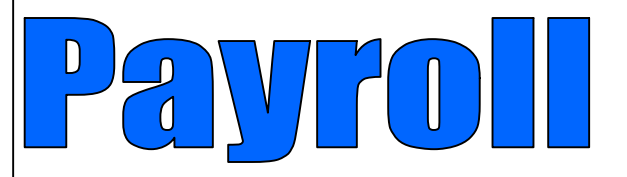

*Question:* **In Payroll, can I enter vacation time for some employees as hours and for other employees as days?** 

*Answer:* **No, For any fringe benefit the time must be entered as either days or hours the same for everyone.**